#### **CAMBRIDGE INTERNATIONAL EXAMINATIONS**

**Cambridge International General Certificate of Secondary Education** 

## MARK SCHEME for the March 2016 series

# 0417 INFORMATION AND COMMUNICATION TECHNOLOGY

**0417/21** Paper 2 (Practical Test A), maximum raw mark 80

This mark scheme is published as an aid to teachers and candidates, to indicate the requirements of the examination. It shows the basis on which Examiners were instructed to award marks. It does not indicate the details of the discussions that took place at an Examiners' meeting before marking began, which would have considered the acceptability of alternative answers.

Mark schemes should be read in conjunction with the question paper and the Principal Examiner Report for Teachers.

Cambridge will not enter into discussions about these mark schemes.

Cambridge is publishing the mark schemes for the March 2016 series for most Cambridge IGCSE® and Cambridge International A and AS Level components.

® IGCSE is the registered trademark of Cambridge International Examinations.

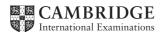

| Page 2 | Mark Scheme                  | Syllabus | Paper |
|--------|------------------------------|----------|-------|
|        | Cambridge IGCSE – March 2016 | 0417     | 21    |

You work for Mana Construction which has offices in several cities. You are going to perform some tasks for this company.

In task 2, you will need to define and use the following paragraph styles:

|               | House Style Specification Sheet       |                    |                  |             |                 |                             |                            |  |  |  |
|---------------|---------------------------------------|--------------------|------------------|-------------|-----------------|-----------------------------|----------------------------|--|--|--|
|               | Font style                            | Font size (points) | Alignment        | Enhancement | Line<br>spacing | Space<br>before<br>(points) | Space<br>after<br>(points) |  |  |  |
| MC-Title      | sans-<br>serif                        | 36 point           | right<br>aligned | none        | single          | 0                           | 0                          |  |  |  |
| MC-Subtitle   | sans-<br>serif                        | 18 point           | right<br>aligned | underlined  | single          | 0                           | 0                          |  |  |  |
| MC-Subheading | serif                                 | 14 point           | Left<br>aligned  | none        | single          | 0                           | 14                         |  |  |  |
| MC-Body       | C-Body serif 12 point fully justified |                    | _                | none        | single          | 0                           | 12                         |  |  |  |

#### Task 1 - Evidence Document

This mark scheme includes the screenshots of the printed evidence that candidates should have included within their Evidence Document.

You are going to edit a newsletter about the development of a new construction project.

Task 2 – Document

No. **Steps** Mark 1 Using a suitable software package, load the file M16PROJECT.RTF Set the page size to A4. Set the page orientation to portrait. [1] page size A4 and page orientation portrait (1 mark) 2 Set all margins to 2 cm. [1] - margins set to 2 cm (1 mark) 3 Save the newsletter in your work area. Use the format of your software package and give this document a new name. [1] new file name, saved in software format (1 mark)

| Page 3 | Mark Scheme                  | Syllabus | Paper |
|--------|------------------------------|----------|-------|
|        | Cambridge IGCSE – March 2016 | 0417     | 21    |

| No. | Steps                                                                                                    | Mark |
|-----|----------------------------------------------------------------------------------------------------|------|
| 4   | Place in the header your: name and candidate number left aligned Centre number right aligned. Place in the footer the automated file name right aligned (including the file path). Make sure that: all the alignments match the page margins headers and footers are displayed on each page.  - header: name and candidate number left aligned; Centre number right aligned and displayed on each page (1 mark) - footer: file name right aligned to margin with file path displayed (1 mark)                                                                                                    | [2]  |
| 5   | Create or edit the following styles. You will apply these styles to the text in the document. Refer to the House Style Specification Sheet for details of these styles.  MC-Title MC-Subtitle MC-Subheading MC-Body Place in the Evidence Document screenshot(s) to show how you created or edited the MC-Body paragraph style, which is defined in the House Style Specification Sheet.  You only need to show evidence of the MC-Body paragraph style.  - MC-Body text style created (1 mark) - 12 point serif, fully justified, single line spacing (1 mark) - 12 point line space after (1 mark) | [3]  |
| 6   | Insert a blank line at the start of the document and enter the title Mana Construction News  - Title inserted 100% correct data entry (1 mark)                                                                                                    | [1]  |
| 7   | Apply the MC-Title style to this text.  - MC-Title style applied (1 mark)                                                                                                    | [1]  |
| 8   | Below the title, add the subtitle Report by: and add your name.                                                                                                    |      |
|     | - Subtitle inserted 100% correct data entry (1 mark)                                                                                                    | [1]  |
| 9   | Apply the MC-Subtitle style to this text.                                                                                                    | [41  |
|     | - MC-Subtitle style applied(1 mark)                                                                                                    | [1]  |
| 10  | After the subtitle text, format the rest of the document into two equally spaced columns with a 2 cm gap.  - two equally spaced columns 2 cm gap (1 mark) - section break in correct place (1 mark)                                                                                                    | [2]  |

| Page 4 | Mark Scheme                  | Syllabus | Paper |
|--------|------------------------------|----------|-------|
|        | Cambridge IGCSE – March 2016 | 0417     | 21    |

| No. | Steps                                                                                                    | Mark |
|-----|----------------------------------------------------------------------------------------------------|------|
| 11  | Apply the MC-Body style to this text.                                                                                                    | [4]  |
|     | - MC-Body style applied to all relevant text (1 mark)                                                                                                    | [1]  |
| 12  | In the left column, before the first paragraph, enter the subheading:<br>The Company                                                                                                    | [1]  |
|     | - correct text, correctly positioned (1 mark)                                                                                                    |      |
| 13  | Identify all the subheadings in the document and apply the MC-Subheading style to each one.                                                                                                    | 101  |
|     | <ul><li>apply MC-Subheading style to all subheadings (1 mark)</li><li>MC-Subheading style is correctly defined (1 mark)</li></ul>                                                                                                    | [2]  |
| 14  | Import the image M16POWER.JPG Place this image: on the first page below the subheading The Project aligned with the top of the following paragraph aligned to the left margin. Rotate the image 180°. Crop the image to remove 50% from the right. Resize the image to 5 cm high and maintain the aspect ratio. Make sure the text wraps round the image.  - image correctly placed: on first page; below subheading The Project; (1 mark) - aligned with top of paragraph; aligned to left margin; and text wraps around image (1 mark) - image rotated 180 degrees (1 mark) - image cropped to remove 50% from right (1 mark) - image resized to 5 cm high with aspect ratio maintained (1 mark) | [5]  |
| 15  | Format the table so that: it fits within the column width no text is wrapped within a cell only the top row of the table has a light grey (10–20%) shading no borders or gridlines are visible when printed  - table fits within column width (1 mark) - no text wrapped within a cell (1 mark) - only the top row of the table has a light grey (20–40%) shading (1 mark) - no borders or gridlines are visible when printed (1 mark)                                                                                                    | [4]  |

| Page 5 | Mark Scheme                  | Syllabus | Paper |
|--------|------------------------------|----------|-------|
|        | Cambridge IGCSE – March 2016 | 0417     | 21    |

| No. | Steps                                                                                                    | Mark |
|-----|----------------------------------------------------------------------------------------------------|------|
| 16  | Spell-check and proofread the document.                                                                                                    |      |
|     | - Spelling errors corrected (1 mark)                                                                                                    |      |
|     | Place page breaks, if necessary, to ensure that: the document and paragraphs are complete spacing is consistent there are no widows or orphans there are no blank pages. | [2]  |
|     | document and paragraphs complete, consistent spacing, no widows or orphans, no blank pages (1 mark)                                                                      |      |

[Total: 29]

Task 3 – Database Report

You are now going to prepare some reports for the company. Make sure all currency values are displayed with no decimal places.

| Field Name      | Data Type        | Description                                       |     |
|-----------------|------------------|---------------------------------------------------|-----|
| Employee_ID     | Text             | This is a unique identification for each employee |     |
| Family_Name     | Text             |                                                   |     |
| First_Name      | Text             |                                                   |     |
| Job_Description | Text             |                                                   |     |
| Salary          | Numeric/Currency | Amount paid per year                              | [5] |
| Office_ID       | Text             | Three letter code to represent the office         |     |
| Contractor      | Boolean/Logical  | Display in the report as Yes/No or checkbox       |     |

| Page 6 | Mark Scheme                  | Syllabus | Paper |
|--------|------------------------------|----------|-------|
|        | Cambridge IGCSE – March 2016 | 0417     | 21    |

| No. |                                                  |                                                                                                    |            | Steps                                                                                                    |         |           |            |     | Mark |
|-----|--------------------------------------------------|----------------------------------------------------------------------------------------------------|------------|----------------------------------------------------------------------------------------------------|---------|-----------|------------|-----|------|
| 18  | types in your Set the Off Take screet two tables | Import the file M16OFFICES.CSV as a new table with all fields set as text data types in your database.  Set the Office_ID field as a primary key.  Take screenshot evidence showing the field names and data types used in the two tables. Place these screenshots into your Evidence Document.  - all fields set as text (1 mark);  - Office_ID set as primary key field (1 mark) |            |                                                                                                    |         |           |            | [2] |      |
| 19  | Offices tab<br>Take scree<br>Place a co          | Create a one-to-many relationship as a link between the Office_ID field in the Offices table and the Office_ID field in the Employees table.  Take screenshot evidence showing the relationship between the two tables.  Place a copy ofthis screenshot into your Evidence Document.  - Relationship set as one-to-many (1 mark)                                                   |            |                                                                                                    |         |           |            |     | [1]  |
| 20  | - Data entr                                      | Create a data entry form for all fields in the Employees table.  - Data entry form created (1 mark) - using all fields (1 mark)                                                                                                    |            |                                                                                                    |         |           | [2]        |     |      |
| 21  | Add the fo                                       | llowing rec                                                                                                    | ord to the | Employees t                                                                                                    | able us | ing you   | r form:    |     |      |
|     | Employee_ID                                      | Family_Name                                                                                                    | First_Name | Job_Description                                                                                                    | Salary  | Office_ID | Contractor |     |      |
|     | AHM0221                                          | KAPOOR                                                                                                    | SHASHI     | STRUCTURAL<br>ENGINEER                                                                                                    | 4416280 | АНМ       | No         |     | [1]  |
|     | Check your                                       | data entry f                                                                                                    | or errors. | And the Control of the Control of th |         | 100000    | No         |     | [    |

| Page 7 | Mark Scheme                  | Syllabus | Paper |
|--------|------------------------------|----------|-------|
|        | Cambridge IGCSE – March 2016 | 0417     | 21    |

| No. | Steps                                                                                                    | Mark |
|-----|----------------------------------------------------------------------------------------------------|------|
| 22  | Produce a report which: contains a new field called Bonus. It is the annual Salary of the employee divided by 12. This is calculated at run-time. displays the contents of this field as currency shows only the records where the Office is Ahmedabad and Contractor is No shows only the fields Office (name in full), Telephone, Employee_ID, Family_Name, First_Name, Job_Description, Contractor, Salary and Bonus in this order. Make sure all labels and data are fully visible fits on a single page wide has a page orientation of landscape sorts the data into ascending order of Family_Name calculates the total cost of the bonuses paid in this office and places it at the bottom of the report displays this value as currency has a label Bonuses paid to the left of this number includes the heading Ahmedabad Office Bonus Report at the top of the page has your name, Centre number and candidate number on the report.  - Bonus field created correct name (1 mark) - Bonus field calculates Salary/12 (1 mark) - Selects Office = Ahmedabad (1 mark) - Selects Contractor = No (1 mark) - Selects Contractor = No (1 mark) - Selects correct fields, displayed in specified order, fully visible (1 mark) - Currency fields consistently displayed with no decimal places (1 mark) - Fits one page wide, orientation is landscape (1 mark) - Sorts Family_Name ascending (1 mark) - Calculates sum of Bonuses (1 mark) - Calculates sum of Bonuses paid (1 mark) - Label to left is Bonuses paid (1 mark) | [11] |

[Total: 22]

| Page 8 | ge 8 Mark Scheme             |      | Paper |
|--------|------------------------------|------|-------|
|        | Cambridge IGCSE – March 2016 | 0417 | 21    |

## Task 4 – Database Labels

You are going to prepare attendance badges for a meeting.

| No. | Steps                                                                                                    | Mark |
|-----|----------------------------------------------------------------------------------------------------|------|
| 23  | Produce labels from all the data which: are arranged in two columns only include employees whose Job_Description contains Engineer and work in the offices in Mumbai or Bangalore. show only the fields First_Name and Family_Name on one line, with their Job_Description on the next line. include this heading, in a larger font, at the top of each label: Mana Project Development include your name, Centre number and candidate number at the bottom of each label.  Labels are: - arranged in two columns (1 mark) - Wildcard Engineer (1 mark) - or Mumbai (1 mark) - or Mumbai (1 mark) - First _name space Family_name on one line (1 mark) - Job description on new line (1 mark) - Labels have the title Mana Project Development (1 mark) - Title in larger font (1 mark) - Candidate detail bottom of each label (1 mark) | [9]  |

[Total: 9]

| Page 9 | Mark Scheme                  | Syllabus | Paper |
|--------|------------------------------|----------|-------|
|        | Cambridge IGCSE – March 2016 | 0417     | 21    |

Task 5 – Mailmerge letter

## A letter will be sent to the Regional Managers.

| No. | Steps                                                                                                    | Mark |
|-----|----------------------------------------------------------------------------------------------------|------|
| 24  | Prepare a mail merge letter using the file M16MAIL.RTF as your master document and the M16OFFICES.CSV file as the source data.  You will need to insert relevant fields from your data source to replace text in the master document (the fields are within < >)  You will need to replace Today's date with a field to display today's date in the format dd/mm/yyyy  Replace (Director) with your name  Replace XX999 with your Centre number and replace 0099 with your candidate number  Proofread and spell check the letter.  - correct fields inserted (1 mark)  - appropriate spacing (1 mark)  - date field inserted dd/mm/yyyy (1 mark)  - name as originator of letter (Director) and Centre number and candidate number correctly inserted (1 mark)  - date in correct format dd/mm/yyyy [on letters] (1 mark) | [5]  |
| 25  | Letters are required for the Regional Managers in Bangalore and Chennai. Turn field display off. Merge and print the letters to these two Regional Managers only.  - Letters are merged to Bangalore and Chennai Regional Managers (1 mark) - Two correct letters only are printed (1 mark)                                                                                                    |      |
| 26  |                                                                                                    |      |

[Total: 11]

| Page 10 | Mark Scheme                  | Syllabus | Paper |
|---------|------------------------------|----------|-------|
|         | Cambridge IGCSE – March 2016 | 0417     | 21    |

### Task 6 - Presentation

You are going to create a short presentation about staying safe online. The presentation should be based on a master slide that you will design.

A company logo M16LOGO.JPG is available for you to use, if you wish, in the presentation.

| No. | Steps                                                                                                    | Mark |
|-----|----------------------------------------------------------------------------------------------------|------|
| 27  | Use at least four features on your master slide.  (These may include text, lines, logo, image(s), slide numbers, colours or a template, and must include your name, Centre number and candidate number.)  All master slide items should appear on all slides.  The presentation must have a title slide, add a suitable title and subtitle to this slide.  - create master slide with minimum four features (1 mark)  - create a title slide with appropriate layout and text (1 mark)  - all master slide elements appear on all slides (1 mark)                                                                                                    |      |
| 28  | Create three more slides for the presentation. Each slide must have: appropriate styles and layout (Heading and bulleted text) the contents of the slides should explain: what is meant by phishing how to identify a phishing attack how to protect yourself against phishing threats  - three slides created with appropriate layout and text (heading and bullet point(s) (1 mark) For each slide what is meant by phishing - Unsolicited email to collect personal data (1 mark) how to identify a phishing attack - Errors in text/act of asking for personal details/originators email address does not match company/generic addressee/unknown source (1 mark) How to protect yourself against phishing threats Spam filters/own alertness/do not click links or open attachments from unknown sources/never divulge personal details via email (1 mark) | [4]  |
| 29  | Make sure that: all master slide items appear on all slides no objects overlap.  - no objects overlap (1 mark)                                                                                                    | [1]  |
| 30  | Save the presentation.  Print all the slides as audience notes.  Make sure that the text on the slides is easily legible.                                                                                                    | [1]  |
|     | - audience notes printed (any legible format). (1 mark)                                                                                                    |      |

[Total: 9]

Page 11 **Mark Scheme** Syllabus **Paper** Cambridge IGCSE - March 2016 0417 21

Candidate name and number

Header details

1 mark

Centre number

## Jonstruction News

The Company

Title inserted 100% correct data entry MC-Title style applied

1 mark 1 mark

Report by: Name n. Not only do the reservoirs

water supplies,

Subtitle inserted 100% correct data entry MC-Subtitle style applied

1 mark

We national ch Lengineering company, the most important witl in many

many Section break inserted 1 mark dustry 2 columns with 2 cms gap 1 mark and

1 mark

electricity generating stations.

## News Update

Here is our good news! We have just completed and commissioned the first turbine hall for the hydroelectric generating sta the new dam and reservoir construction Punjab.

## Early Development

The dam was built at the point where two rivers meet. The water held up by the dam has formed into two large lakes that will be the reservoirs for fresh water supplies to the as and villages. The lakes have filled the of the two rivers and now provide a

New subheading The Company entered 1 mark MC-Subheading style correctly applied to all instances 1 mark MC-Subheading style correctly defined 1 mark

| Date | Generator      | Overall capacity |
|------|----------------|------------------|
| 2016 | Turbine hall 1 | 150              |
| 2017 | Turbine hall 2 | 300              |
| 2018 | Turbine hall 3 | 450              |
| 2019 | Turbine hall 4 | 600              |

before the site was developed, we had to construct roads and communications links up through the mountains to take heavy construction traffic and to ha plant at Spelling errors corrected 1 mark h, support buildings and the power station. We also had to build a village for some 15,000 workers to live in during the construction phase.

#### Event Table fits within the column width 1 mark gener No text wrapped within a cell 1 mark megav Light grey shading to top row only 1 mark provid No borders or gridlines visible 1 mark currer

### **Environmental Issues**

This was not a densely populated area, but a number of villages which would be submerged in the lakes had to be relocated. This so done in consultation and agreement rmers and shepherds who would

## The Project

It has taken twenty years to complete the Image placed correctly, facility\_which\_

water for urns irrigation to the regio bringing clean, pipe water to many village Farmers in the area w be able to produce more MC-Body style applied to all relevant text 1 mark

resettle. Discussions with village elders were tion for 1 mark fe. The Resized to height 5 cm with e water aspect ratio maintained 1 mark rest of Image rotated 180° 1 mark es will Cropped to remove 50% from right 1 mark hard for Text wraps round the image align to left margin and top of paragraph ds, but 1 mark agreement was made on an sides.

through the benefits of re

and

File name with full path right aligned 1 mark

| Page 12 | Mark Scheme                  | Syllabus | Paper |
|---------|------------------------------|----------|-------|
|         | Cambridge IGCSE – March 2016 | 0417     | 21    |

Candidate name and number

Centre number

The construction village will be developed as a residential leisure centre and will provide winter sports activities as well as outdoor adventure pursuits. This should bring longterm prosperity to the region without changing the essential character of the landscape.

Traditional water supplies have not been cut off by the building of the dam. Spillways are built into the sides of the dam to allow water to continue down the old river courses so that villages downstream do not lose their water supplies as a result of this modernisation project. However, the constant dangers of annual flooding will be minimised.

## Benefits of the project

Water has now been flowing to the new supply systems for drinking water piped to villages and homes. No longer will people have to trek long distances daily to wells to draw water. The old traditions of washing clothes in the streams will no longer be necessary. Water will be safe to drink and childhood diseases will be reduced.

Farming has already begun to be productive with regular and reliable irrisystems. New and modern farming projects have been introduced to produce fruit and vegetables for market, increasing local per capita income considerably.

## Hydroelectricity generation

Built into massive tunnels under the dam is a power station which is now ready to start supplying electricity to the grid. As the grid develops, power will be distributed to some 50,000 homes. Many of these will receive mains electricity for the first time. New factories are being built and these will draw their power from the clean energy of the hydroelectric station. New employment opportunities will grow for those who wish to change their lives into a manufacturing environment.

We are delighted to announce that this stage of the hydroelectric station is now complete and commissioned ready to start generating power. It was officially opened by the Minister of State for the Environment at a ceremony last Tuesday.

## Company News

This is but the latest in our successful projects designed to improve the economy at local and national

Document and paragraphs complete, spacing consistent, no widows or orphans, no blank pages 1 mark

the country and will update our readers with these in future editions of our newsletter.

| Page 13 | Mark Scheme                  | Syllabus | Paper |
|---------|------------------------------|----------|-------|
|         | Cambridge IGCSE – March 2016 | 0417     | 21    |

## Ahmedabad Office Bonus Report

| Office           | Telephone         | Employee_ID       | Family_Name   | First_Name | Job_Description    | Contr  | actor | Salary     | Bonus      |
|------------------|-------------------|-------------------|---------------|------------|--------------------|--------|-------|------------|------------|
| AHMEDABAD        | 917923565         | AHM0009           | AMONKAR       | DNYANESH   | SITE MANAGER       |        | No    | £3,814,060 | £317,838   |
| AHMEDABAD        | 917923565         | AHM0016           | BAFNA         | VIKAS      | MECHANICAL ENGINEE | :R     | No    | £4,416,280 | £368,023   |
| AHMEDABAD        | 917923565         | AHM0021           | BHATIA        | PAVNEET    | CHEMICAL ENGINEER  |        | No    | £4,416,280 | £368,023   |
| AHMEDABAD        | 917923565         | AHM0171           | CHHAJED       | BHUPINDRA  | ADMIN ASSISTANT    |        | No    | £1,204,440 | £100,370   |
| AHMEDABAD        | 917923565         | AHM0192           | DAMANIA       | DHAVAL     | MECHANICAL ENGINEE | :R     | No    | £4,416,280 | £368,023   |
| AHMEDABAD        | 917923565         | AHM0194           | DAVE          | VIPUL      | MECHANICAL ENGINEE | R      | No    | £4,416,280 | £368,023   |
| AHMEDABAD        | 917923565         | AHM0037           | DOSHY         | SOMESH     | SITE MANAGER       |        | No    | £3,814,060 | £317,838   |
| AHMEDABAD        | 917923565         | AHM0203           | GANDHI        | PRATOSH    | STRUCTURAL ENGINEE | R      | No    | £4,416,280 | £368,023   |
| AHMEDABAD        | 917923565         | AHM0050           | GUPTA         | GAJESH     | OFFICE MANAGER     |        | No    | £3,713,690 | £309,474   |
| AHMEDABAD        | 917923565         | AHM0208           | JAGANI        | AJAY       | SITE MANAGER       |        | No    | £3,814,060 | £317,838   |
| AHMEDABAD        | 917923565         | AHM0215           | JOSHI         | DIVYESH    | OFFICE MANAGER     |        | No    | £3,713,690 | £309,474   |
| AHMEDABAD        | 917923565         | AHM0065           | KANAKIA       | NILESH     | STRUCTURAL ENGINEE | R      | No    | £4,416,280 | £368,023   |
| AHMEDABAD        | 917923565         | AHM0221           | KAPOOR        | SHASHI     | STRUCTURAL ENGINEE | R      | No    | £4,416,280 | £368,023   |
| AHMEDABAD        | 917923565         | AHM0083           | MANE          | INARAYAN   | SITE MANAGER       |        | No    | £3,814,060 | £317,838   |
| AHMEDABAD        | 917923565         | AHM0103           | PATEL         | DINESH     | SITE MANAGER       |        | No    | £3,814,060 | £317,838   |
| AHMEDABAD        | 917923565         | AHM0123           | SAVLA         | PARESH     | SITE MANAGER       |        | No    | £3,814,060 | £317,838   |
| AHMEDABAD        | 9179235 <u>65</u> | AHM0133           | SHAH          | PARVEZ     | SITE MANAGER       |        | No    | £3,814,060 | £317,838   |
| AHMEDABAD        |                   | nus Field create  |               |            |                    | 1 mark | No    | £3,814,060 | £317,838   |
| Name, Centre nui | mber, cand Bo     | nus field calcula | tes Salary/12 |            |                    | 1 mark | Bonus | es paid    | £5,838,188 |

Selects Office = Ahmedabad 1 mark Selects Contractor = No 1 mark Selects correct fields and displays these fields in specified order, fully visible 1 mark Currency fields consistently displayed with no decimal places 1 mark Contractor displayed as Yes/No or checkbox 1 mark Fits one page wide, orientation is landscape 1 mark Sorts Family Name ascending 1 mark Calculates sum of Bonuses 1 mark Label to left is Bonuses paid 1 mark Report title is Ahmedabad Office Bonus Report 1 mark

| Page 14 | Mark Scheme S                |      | Paper |
|---------|------------------------------|------|-------|
|         | Cambridge IGCSE – March 2016 | 0417 | 21    |

Mana Project Development Mana Project Development AKEEL AGA RAJESH JAIN MECHANICAL ENGINEER DESIGN ENGINEER Candidate name, Centre number, Candidate name, Centre number, candidate number candidate number Mana Project Development Mana Project Development ALI KHAN JAGDISH PUNJABI MECHANICAL ENGINEER STRUCTURAL ENGINEER Candidate name, Centre number, Candidate name, Centre number, candidate number candidate number Mana Project Development Mana Project Development PRASHANT TAKALIKAR MANISH THAKUR ELECTRICAL ENGINEER DESIGN ENGINEER Candidate name, Centre number, Candidate name, Centre number, candidate number candidate number Mana Project Development Mana Project Development DHIR DERAVARIYA RUPESH CHANDARANA CHEMICAL ENGINEER ELECTRICAL ENGINEER Centre number. Labels arranged in two columns 1 mark Wildcard Engineer 1 mark Bangalore 1 mark or Mumbai 1 mark First name space Family name on one line 1 mark Job description on new line 1 mark Labels have the title Mana Project Development 1 mark Title in larger font 1 mark Candidate details bottom of each label

1 mark

| Page 15 | Mark Scheme                  | Syllabus | Paper |
|---------|------------------------------|----------|-------|
|         | Cambridge IGCSE – March 2016 | 0417     | 21    |

Mana Project Development

Mana Project Development

AMIT GADA

PINKAL GANDHI

CHEMICAL ENGINEER

STRUCTURAL ENGINEER

Candidate name, Centre number, candidate number Candidate name, Centre number, candidate number

Mana Project Development

Mana Project Development

MANOJ KOTHARI

HEMANG MEHTA

STRUCTURAL ENGINEER

STRUCTURAL ENGINEER

Candidate name; Centre number, candidate number

Candidate name, Centre number, candidate number

Mana Project Development

Mana Project Development

PRAKASH SABARAD

HIMANSHU SHAH

CHEMICAL ENGINEER

MECHANICAL ENGINEER

Candidate name, Centre number, candidate number

Candidate name, Centre number, candidate number

Mana Project Development

Mana Project Development

DILIP SHAH

GOPAL SHAH

MECHANICAL ENGINEER

CHEMICAL ENGINEER

Candidate name, Centre number, candidate number

Candidate name, Centre number, candidate number

| Page 16 | Mark Scheme                  | Syllabus | Paper |
|---------|------------------------------|----------|-------|
|         | Cambridge IGCSE – March 2016 | 0417     | 21    |

Mana Project Development

Mana Project Development

PALAK SHAH

DINESH SHARMA

ELECTRICAL ENGINEER

ELECTRICAL ENGINEER

Candidate name, Centre number, candidate number Candidate name, Centre number, candidate number

Mana Project Development

Mana Project Development

HARSH MARWAH

ZOEB BADAMIA

ELECTRICAL ENGINEER

MECHANICAL ENGINEER

Candidate name, Centre number, candidate number Candidate name, Centre number, candidate number

| Page 17 | Mark Scheme                  | Syllabus | Paper |
|---------|------------------------------|----------|-------|
|         | Cambridge IGCSE – March 2016 | 0417     | 21    |

22 Club House Road

Letters merged to Regional Managers in Bangalore and Chennai

in Bangalore and Chennai 1 mark
Correct two letters only 1 mark
Date in format dd/mm/yyyy 1 mark

Name as originator of letter and

candidate numbers below 1 mark

Dear Mr Sabarad

Please select staff from your office who may be interested in joining the staff in the new office we plan to open in Kerala. This will be of particular interest to architects, design engineers and potential office managers.

Yours sincerely

(Name)

Chennai

Reference: (9999 0099)

205 Old Airport Road

Indiranagar

560008

Bangalore

07/09/2014

Dear Ms Gadhia

Please select staff from your office who may be interested in joining the staff in the new office we plan to open in Kerala. This will be of particular interest to architects, design engineers and potential office managers.

Yours sincerely

(Name)

Reference: (9999 0099)

| Page    | 18 Mark Scheme                                                                                                | Sylla              | abus | Paper |
|---------|----------------------------------------------------------------------------------------------------|--------------------|------|-------|
|         | Cambridge IGCSE – March 2016                                                                                  | 04                 | 17   | 21    |
| Present | tation                                                                                                    |                    |      |       |
| Create  | master slide with minimum four features (1 m                                                                  | ark)               |      |       |
| Create  | a title slide with appropriate layout and text (1 m                                                           | ark)               |      |       |
| Master  | slide elements appear on all slides (1 m                                                                      | ark)               |      |       |
| Three s | lides created with appropriate layout and text. (1 m                                                          | ark)               |      |       |
| No eler | nents overlap (1 m                                                                                            | ark)               |      |       |
|         | . What is meant by phishing?  Unsolicited email to collect personal data                                      | ark)               |      |       |
| 2       | How to identify a phishing attack (1 m                                                                        | ark)               |      |       |
|         | rrors in text/act of asking for personal details/originators email addompany/generic addressee/unknown source | dress does not mat | ch   |       |
| 3       | How to protect yourself against a phishing attack (1 m                                                        | ark)               |      |       |

Spam filters/own alertness/do not click links or open attachments from unknown sources/never divulge

(1 mark)

personal details via email

Audience notes printed (any legible format).

| Page 19 | Mark Scheme                  | Syllabus | Paper |
|---------|------------------------------|----------|-------|
|         | Cambridge IGCSE – March 2016 | 0417     | 21    |

Screenshot evidence of page setup and margin settings in your evidence document.

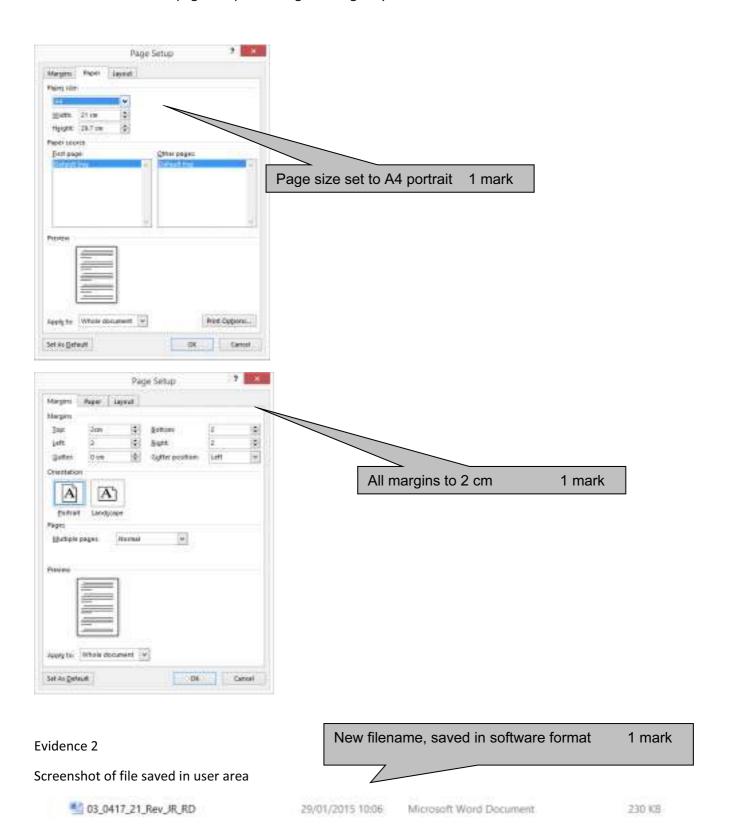

| Page 20 | Mark Scheme                  | Syllabus | Paper |
|---------|------------------------------|----------|-------|
|         | Cambridge IGCSE – March 2016 | 0417     | 21    |

### Screenshot of body text style definition

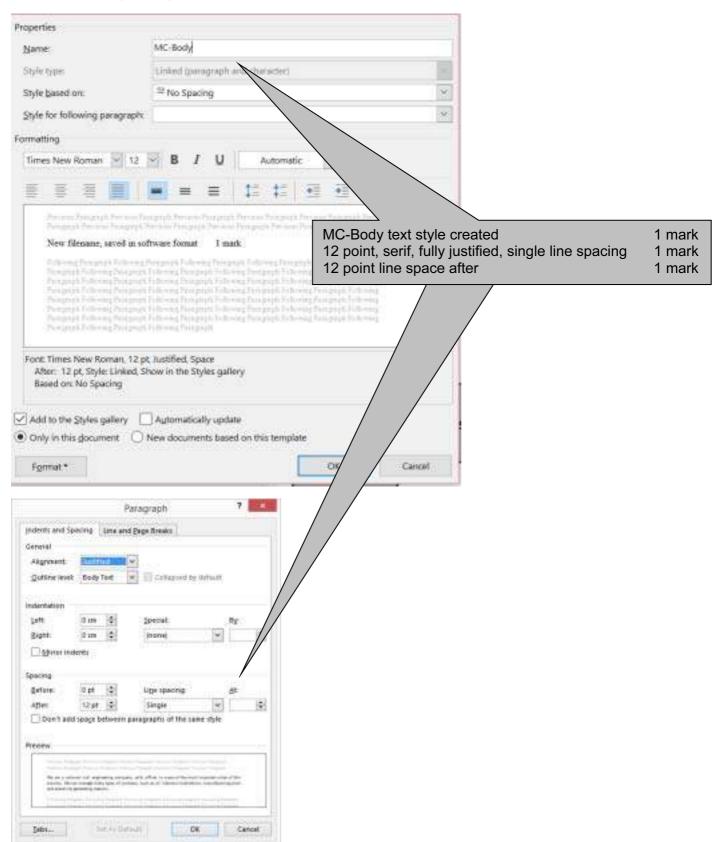

| Page 21 | Mark Scheme                  | Syllabus | Paper |
|---------|------------------------------|----------|-------|
|         | Cambridge IGCSE – March 2016 | 0417     | 21    |

Database field structure screenshots here:

#### Evidence 4

Structure of the two tables

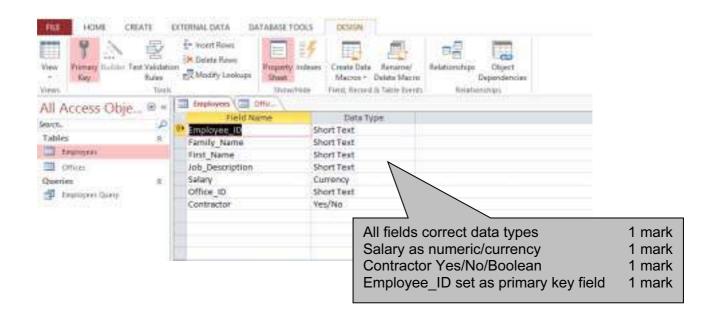

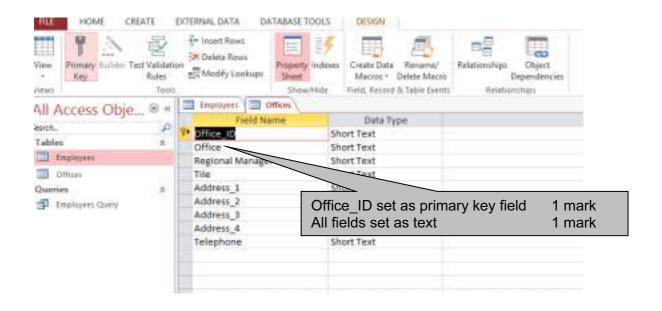

| Page 22 | Mark Scheme                  | Syllabus | Paper |
|---------|------------------------------|----------|-------|
|         | Cambridge IGCSE – March 2016 | 0417     | 21    |

Relationships showing links between the two tables

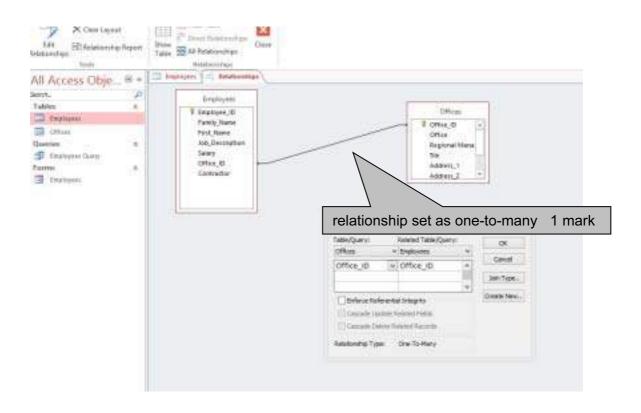

#### Evidence 6

Screenshot of database form with new record details in it.

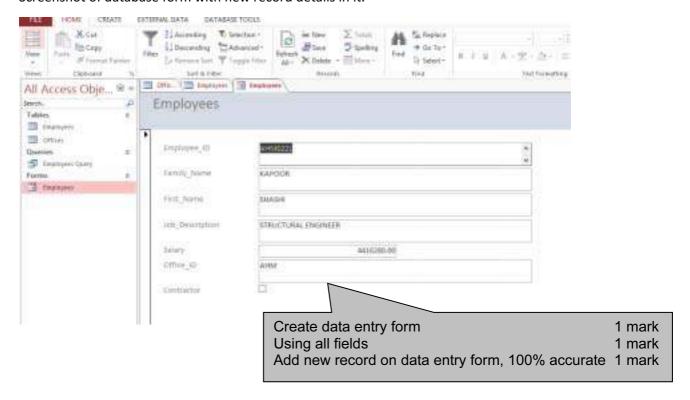

| Page 23 | Mark Scheme                  | Syllabus | Paper |
|---------|------------------------------|----------|-------|
|         | Cambridge IGCSE – March 2016 | 0417     | 21    |

Display the field codes and take screenshot evidence of the date field. Insert this screenshot into your Evidence Document. Turn field display off.

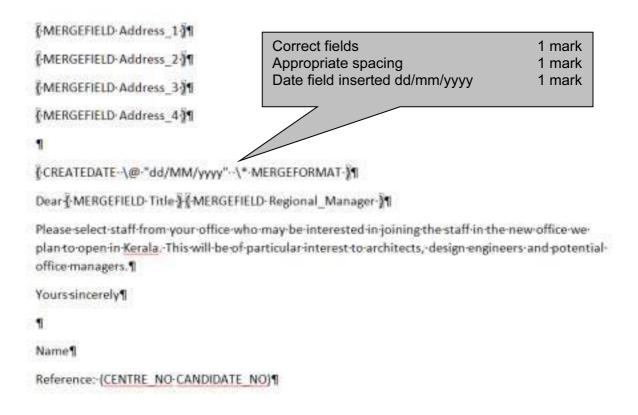

## Evidence 8

Advantages/disadvantages maximum 3 marks, at least one advantage/disadvantage

- Give at least one advantage for using this mail merged letter
  - eg letter could be reused with different recipients/future years
  - The operative does not need details of recipients
- Give at least one disadvantage of using mail merge for these letters
- it may take longer to set up mail merge than type to individuals (up to 3 marks)
   Reasoned conclusion (1 mark)

| Mail merge notes max 4 marks |
|------------------------------|
|------------------------------|